#### Quiz Maker FAQ ProProfs Quiz Maker FAQs

# How to Save & Resume Quiz Progress

The save and resume feature allows learners to take breaks while taking an online test. With this feature, learners can save their progress on a quiz and resume it later, right from where they left off, without having to start over. This means that learners can return to the quiz at their convenience, whether it's in a day or even a week, and pick up right where they left off.

#### A preview of a saved quiz you are resuming.

| Performance Assessment Quiz                                                                 | Î                            |
|---------------------------------------------------------------------------------------------|------------------------------|
|                                                                                             |                              |
| This quiz is designed to assess the performance of an employee in the digital marketing dom | ain.                         |
| Name                                                                                        |                              |
| John Smith                                                                                  |                              |
| Start                                                                                       |                              |
|                                                                                             | by ProProfs<br>Create a Ouiz |

#### Benefits of the save & resume feature:

- Learners can effectively set their own pace of learning and take lengthy quizzes at their convenience.
- Learners can assimilate information better and finish quizzes more quickly.
- Learners can effectively handle interruptions by saving their progress on a quiz and returning to it later.

## How to Enable Save & Resume

Step 1: Go to quiz settings, switch to Security and scroll down to Tracking & Lead Capture.

| Copyright © 2014 ProProfs |  |
|---------------------------|--|
|---------------------------|--|

| Quiz Maker FAQ<br>ProProfs Quiz Maker FAQ | S |                                      |                 | Se      | ecurity and Tracking |
|-------------------------------------------|---|--------------------------------------|-----------------|---------|----------------------|
| <b>ProProfs</b><br>Quiz Maker             |   |                                      | 🔅 Settings      | 1 nd    | III Reports OPrev    |
| Performance Asse                          |   | Market & Sell                        | Heme            | 💥 Integ | rations 🛛 🜔 Social M |
| Quiz Security:                            |   | vith a link ②<br>ccess with a link & | & quiz password | (?)     |                      |
|                                           |   | ccess for selected                   |                 | -       |                      |

Step 2: Enable Email or ID and click Save.

| Lead Form: | Start of quiz 🗸 💿 |
|------------|-------------------|
| Name:      | Yes No            |
| Email:     | Yes No            |
| ID:        | Yes No            |

Step 3: Go to Advanced Settings and enable Save & Resume Quiz.

| Copyright © 2014 ProProfs | Page 2 |
|---------------------------|--------|
|---------------------------|--------|

| Quiz Maker FAQ<br>ProProfs Quiz Maker FAQs | 5                               |                          | Security and Tracking |
|--------------------------------------------|---------------------------------|--------------------------|-----------------------|
| Performance Assessme ⊘ General 🔒 Security  |                                 | 🎽 Theme 🛛 💥 Integrations | 🔿 Socia 1 🖧 Advanced  |
| Quiz Availability:                         | Always Custom (?)               |                          |                       |
| Lock Quiz After an Attempt:                | Yes No 📀                        |                          |                       |
| Save & Resume Quiz:                        | Yes No 3                        |                          |                       |
| Option Labels:                             | Show Hide ⑦                     |                          |                       |
| Question Correct Label:                    | Correct - Keep going!           | 0                        |                       |
| Question Incorrect Label:                  | Incorrect - You Got This Wrong! | 0                        |                       |

### Don't forget to save.

#### **Learner's View**

When a learner is taking the quiz, they can click the **Save icon and then OK to save their progress.** 

| Total Questions: 12                                                                                                    | <b>Save</b> |
|----------------------------------------------------------------------------------------------------|-------------|
|                                                                                                    |             |
|                                                                                                    |             |
| 5) LinkedIn is the most visited website in the world.                                                                                       |             |
| ○ 9th                                                                                                    |             |
| ○ 11th                                                                                                    |             |
| ○ 12th                                                                                                    |             |
| ○ 14th                                                                                                    |             |
|                                                                                                    |             |
|                                                                                                    |             |
| 6) Website Analytics: Define the term 'Unique Visitors.'                                                                                    |             |
| O The number of visitors with activity including a first-ever visit to a site during a reporting period.                                    |             |
| The number of inferred individual people within a designated reporting time-frame, with activity consisting of one or more visits to a site |             |

| Quiz Maker FAQ<br>ProProfs Quiz Make | er FAQs                       |                 |      | Security and Tracking |
|--------------------------------------|-------------------------------|-----------------|------|-----------------------|
|                                      | Total Questions: 12           |                 | Save |                       |
|                                      |                               |                 |      |                       |
|                                      | <sup>5)</sup> LinkedIn is the |                 |      |                       |
|                                      |                               | nt to save your |      |                       |
|                                      | O 11th progre                 | ss & Exit?      |      |                       |
|                                      | <u>12th</u>                   | Back to quiz    |      |                       |
|                                      | 14th                          |                 |      |                       |
|                                      |                               |                 |      |                       |
|                                      |                               |                 |      |                       |
|                                      |                               |                 |      |                       |
|                                      |                               |                 |      |                       |
|                                      |                               |                 |      |                       |

This is how it will look to the learner while resuming the quiz.

| detected         | gital marketing domain.      |
|------------------|------------------------------|
| Name Resume Quiz |                              |
| John Smith       |                              |
| Email            |                              |
| 4 .com           |                              |
| Start            |                              |
|                  | by ProProfs<br>Create a Quiz |

That is all about the save & resume feature in ProProfs Quiz Maker.

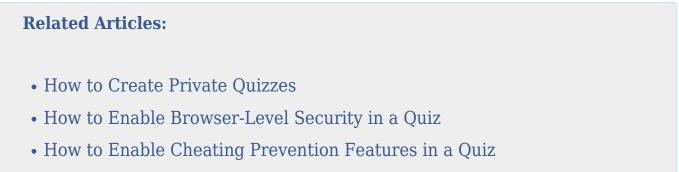